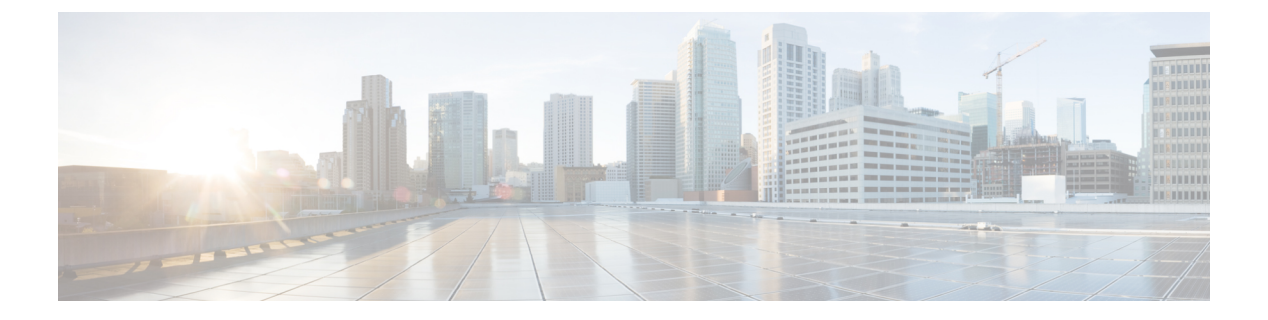

# **IPv6**

- IPv6 [モビリティについて](#page-0-0) (1 ページ)
- IPv6 [モビリティを設定するための前提条件](#page-1-0) (2 ページ)
- IPv6 [モビリティの設定の制約事項](#page-1-1) (2 ページ)
- IPv6 [のグローバルな設定](#page-2-0) (3 ページ)
- IPv6 [クライアントのための](#page-3-0) RA ガードの設定 (4 ページ)
- IPv6 クライアントのための RA [スロットリングの設定](#page-4-0) (5 ページ)

# <span id="page-0-0"></span>**IPv6** モビリティについて

インターネットプロトコルバージョン6(IPv6)は、プロトコルのTCP/IPスイートのバージョ ン4 (IPv4) の後継となることを意図された次世代のネットワーク層インターネットプロトコ ルです。この新しいバージョンでは、一意なグローバル IP アドレスを必要とするユーザとア プリケーションを収容するためのインターネット グローバル アドレス空間が拡張されていま す。IPv6は、128ビットの送信元アドレスおよび宛先アドレスを組み込むことにより、32ビッ トの IPv4 アドレスよりも格段に多くのアドレスを提供します。

コントローラをまたいだ IPv6 クライアントをサポートするには、IPv6 クライアントが同じレ イヤ 3 ネットワーク上にとどまるように、ICMPv6 メッセージを特別に処理する必要がありま す。コントローラは、ICMPv6メッセージを代行受信することでIPv6クライアントを追跡し、 シームレスなモビリティを提供して、ネットワーク攻撃からネットワークを保護します。ICMPv6 パケットは、マルチキャストからユニキャストに変換され、クライアントごとに個別に配信さ れます。このプロセスによって、より詳細な制御が可能になります。特定のクライアントは、 特定のネイバー ディスカバリ パケットおよびルータ アドバタイズメント パケットを受信する ことで IPv6 アドレス指定が適切であることを確認し、不要なマルチキャスト トラフィックを 回避します。

IPv6 モビリティの設定は、IPv4 モビリティと同一であり、シームレスなローミングを実現す るためにクライアント側で別個のソフトウェアを使用する必要はありません。コントローラ は、同じモビリティ グループに属している必要があります。IPv4 と IPv6 の両クライアント モ ビリティが、デフォルトで有効になります。

# <span id="page-1-0"></span>**IPv6** モビリティを設定するための前提条件

- クライアントごとに最大 8 個のクライアント アドレスを追跡できます。
- ステートフルDHCPv6 IPアドレス指定を正常に動作させるには、DHCPv6サーバとして機 能するように設定された、DHCP for IPv6 機能をサポートするスイッチまたはルータを設 置する必要があります。または、組み込みのDHCPv6サーバを備えた、Windows 2008サー バなどの専用サーバが必要です。

シームレスな IPv6 モビリティをサポートするには、次の設定が必要になる場合があります。

- IPv6 クライアントのための RA ガードの設定
- IPv6 クライアントのための RA スロットリングの設定
- IPv6 ネイバー ディスカバリ キャッシングの設定

## <span id="page-1-1"></span>**IPv6** モビリティの設定の制約事項

• クライアントは、スタティック ステートレス自動設定(Windows XP クライアントなど) またはステートフル DHCPv6 IP アドレス指定(Windows Vista クライアントなど)のいず れかで IPv6 をサポートする必要があります。

現在、Windows Vista では、スタティック ステートレス自動設定 機能を提供していません。したがって、シームレスなローミング には DHCPv6 が必要です。DHCPv6 を使用しない場合、VLAN を 変更するたびにこれらのクライアントを手動で更新する必要があ ります。 (注)

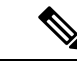

(注) IPv6 のダイナミック VLAN 機能はサポートされていません。

- タグなしインターフェイスにマッピングされている WLAN に関連付けられた IPv6 クライ アントが、タグなしインターフェイスにマッピングされている別の WLAN にローミング することはサポートされていません。
- 7.4 リリースでは、同じモビリティ グループ、同じ VLAN ID、および異なる IPv4 および IPv6 サブネットがある WLC は、それぞれの IPv6 ルータ アドバタイズメントを生成しま す。これらの WLC の WLAN は、すべてのコントローラで同じ VLAN ID を持つ同じ動的 インターフェイスに割り当てられます。クライアントは正しい IPv4 アドレスを受信しま す。ただし他の WLC に到達する別のサブネットからルータ アドバタイズメントを受信し ます。クライアントに最初に渡された IPv6 アドレスが IPv4 アドレスのサブネットに一致

**2**

しないため、クライアントからのトラフィックがないという問題が生じる可能性がありま す。これを解決するために、異なるモビリティ グループの WLC を設定できます。

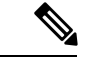

- IPv6モビリティピアの追加または削除時に、トラフィックをバイ パスするための SSH ルールが 16666 ポートおよびモビリティ ピ アの IP ペアに適用されます。 (注)
- Flex ローカル スイッチングを備えた WLAN で AAA Override が有効になっている場合、ク ライアントは、AAA サーバから返された IPv6 アドレスを VLAN から受け取る必要があり ます。これは、ローカル スイッチングと AAA オーバーライドの両方が有効になっている WLAN が VLAN X にマッピングされ、 AAA サーバが VLAN Y を返す場合は、クライア ントがVLANYからアドレスを受信する必要があることを意味します。ただし、このコン トローラ リリースではサポートされません。

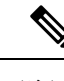

- クライアントが管理サブネット上にある場合、Cisco WLC からク ライアントへの IPv6 ping はサポートされていません。 (注)
- Cisco WLC は、ホストが同じサブネットにある場合でも、すべてのアプリケーションの IPv6トラフィックをゲートウェイに送信します。ゲートウェイは、同じサブネットにある ホストにトラフィックを転送します。ゲートウェイが Cisco ASA で、トラフィックを同じ サブネットに送信する必要がある場合、デフォルトでは、Cisco ASA は Cisco WLC から ゲートウェイに送信されたトラフィックをドロップします。これは、トラフィックの入力 と出力のインターフェイスが同じためです。Cisco ASA にこのトラフィックの転送を許可 させるには、Cisco ASA で **same-security-traffic permit intra-interface** コマンドを使用しま す。詳細については、[https://www.cisco.com/c/en/us/td/docs/security/asa/asa92/configuration/](https://www.cisco.com/c/en/us/td/docs/security/asa/asa92/configuration/vpn/asa-vpn-cli/vpn-params.html#56144) [vpn/asa-vpn-cli/vpn-params.html#56144](https://www.cisco.com/c/en/us/td/docs/security/asa/asa92/configuration/vpn/asa-vpn-cli/vpn-params.html#56144)を参照してください。

# <span id="page-2-0"></span>**IPv6** のグローバルな設定

#### グローバル **IPv6** の制約事項

• IPv6 アドレスを設定する前に、インターフェイスに IPv4 アドレスを設定する必要があり ます。

#### **IPv6** のグローバルな設定(**GUI**)

手順

- ステップ **1 [Controller]** > **[General]** を選択します。
- ステップ **2** [Global IPv6 Config] ドロップダウン リストから、[Enabled] または [Disabled] を選択します。
- ステップ **3** [Apply] をクリックします。
- ステップ **4** [Save Configuration] をクリックします。

## **IPv6** のグローバルな設定(**CLI**)

手順

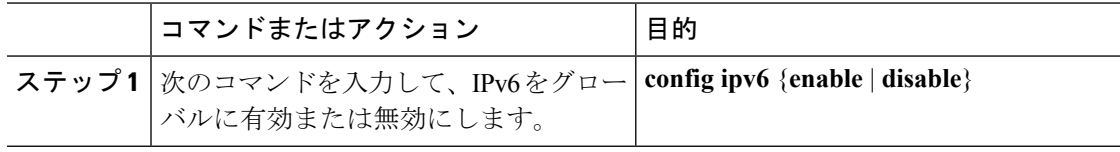

# <span id="page-3-0"></span>**IPv6** クライアントのための **RA** ガードの設定

#### **RA** ガードについて

IPv6 クライアントは、IPv6 アドレスを設定し、IPv6 ルータ アドバタイズメント (RA) パケッ トに基づいてルータ テーブルにデータを入力します。RA ガード機能は、有線ネットワークの RA ガード機能に類似しています。RA ガードは、ワイヤレス クライアントから発信される不 要な、または不正なRAパケットをドロップすることによって、IPv6ネットワークのセキュリ ティを強化します。この機能が設定されていないと、悪意のある IPv6 クライアントが、それ 自体をネットワークのルータとして通知する可能性があり、そのため、正規の IPv6 ルータよ りも優先されることになります。

RA ガードは、コントローラで実行されます。アクセス ポイントまたはコントローラで RA メッセージをドロップするように、コントローラを設定できます。デフォルトでは、RA ガー ドはアクセスポイントで設定され、コントローラでも有効になります。すべてのIPv6RAメッ セージがドロップされ、それによって他のワイヤレスクライアントおよびアップストリーム有 線ネットワークが悪意のある IPv6 クライアントから保護されます。

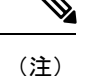

- IPv6RAガード機能が動作するのはワイヤレスクライアントのみです。この機能は、有線 ゲスト アクセス (GA) では動作しません。
	- RA ガードは、FlexConnect ローカル スイッチング モードでもサポートしています。

## **RA** ガードの設定(**GUI**)

#### 手順

- ステップ **1** [Controller] > [IPv6] > [RA Guard] を選択して、[IPv6 RA Guard] ページを開きます。デフォルト では、[IPv6 RA Guard on AP] が有効になります。
- ステップ **2** RA ガードを無効にするには、ドロップダウン リストから、[Disable] を選択します。コント ローラは、RA パケットの送信側として識別されたクライアントも表示します。
- ステップ **3** [Apply] をクリックして、変更を確定します。
- ステップ **4** [Save Configuration] をクリックして、変更を保存します。

### **RA** ガードの設定(**CLI**)

手順

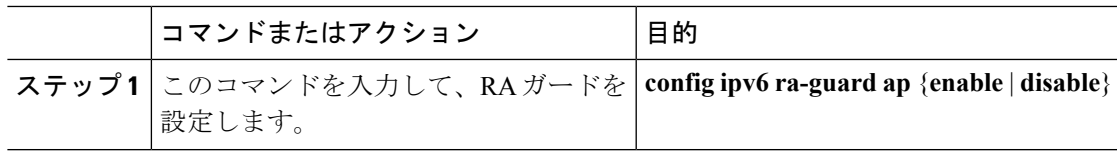

# <span id="page-4-0"></span>**IPv6** クライアントのための **RA** スロットリングの設定

### **RA** スロットリングについて

RA スロットリングは、コントローラがワイヤレス ネットワーク宛ての RA パケットを強制的 に制限できるようにします。RA スロットリングを有効にすることにより、多数の RA パケッ トを送信するルータを最小限の頻度に調整することができ、その場合も IPv6 クライアントの 接続は維持されます。クライアントが RS パケットを送信すると、RA がクライアントに返送 されます。これは、コントローラを通過でき、クライアントにユニキャストされます。このプ ロセスによって、新しいクライアントやローミングクライアントがRAスロットリングの影響 を受けないようにすることができます。

#### **RA** スロットリングの設定(**GUI**)

手順

- ステップ **1** [Controll] > [IPv6] > [RA ThrottlePolicy] ページを選択します。デフォルトでは、[IPv6 RA Throttle Policy]が無効になります。このチェックボックスをオフにして、RAスロットリングポリシー を無効にします。
- ステップ **2** 次のパラメータを設定します。
	- [Throttle period]:スロットリングの期間。RA スロットリングは、VLAN に対する [Max Through] 制限に達した後、または特定のルータに対する [Allow At-Most] 値に達した後に のみ実行されます。範囲は 10 ~ 86400 秒です。デフォルトは 600 秒です。

**IPv6**

- [Max Through]:スロットリングが実行される前に送信可能な、VLAN 上の RA パケットの 最大数。[No Limit] オプションは、スロットリングを使用せずに、無制限の RA パケット 数を許可します。範囲は 0 ~ 256 RA パケットです。デフォルトは 10 RA パケットです。
- [Interval Option]:このオプションは、IPv6 RA パケットに設定された RFC 3775 値に基づい た、さまざまなコントローラの動作を許可します。
	- [Passthrough]:RFC 3775 インターバル オプションが指定された RA メッセージが、ス ロットリングなしで通過することを許可します。
	- [Ignore]:RAスロットルが、インターバルオプションの指定されたパケットを通常の RA として処理し、有効である場合はスロットリングが適用されるようにします。
	- [Throttle]:インターバル オプションが指定された RA パケットに、常にレート制限が 適用されるようにします。
- [AllowAt-least]:スロットリングが実行される前にマルチキャストとして送信できる、ルー タごとの RA パケットの最小数。範囲は 0 ~ 32 RA パケットです。
- [AllowAt-most]:スロットリングが実行される前にマルチキャストとして送信できる、ルー タごとの RA パケットの最大数。[No Limit] オプションは、ルータの通過する無制限の RA パケット数を許可します。範囲は 0 ~ 256 RA パケットです。
	- RAスロットリングが実行されると、最初のIPv6対応ルータのみの通過が許可さ れます。異なるルータが複数の IPv6 プレフィックスを処理しているネットワー クについては、RA スロットリングを無効にしてください。 (注)

ステップ **3** 設定を保存します。

**6**

 $\overline{\phantom{a}}$ 

## **RA** スロットル ポリシーの設定(**CLI**)

#### 手順

次のコマンドを入力して、RA スロットル ポリシーを設定します。

**config ipv6neigbhor-binding ra-throttle** {**allow at-least** *at-least-value* | **enable** |**disable** | **interval-option** { **ignore** | **passthrough** | **throttle**} | **max-through** {**max-through-value** | **no-limit**}}

I

**8**